# **COURS CW « 15 x 15 » , méthode KOCH**

### **1.Introduction.**

Wikipedia consacre une jolie page sonorisée et très visuelle, que je vous engage à lire à titre d['introduction](https://fr.wikipedia.org/wiki/Morse_(alphabet)) à notre formation.

**« 15 x 15 »** est notre objectif : pouvoir RECEVOIR du Code à 15 mots-minute , SANS BROUILLAGE et avec des signaux GENERES PAR ORDINATEUR et donc parfaitement cadencés.

En 15 semaines, une heure d'animation sur notre site de Formation **[« POLARIS](http://www.teamspeak.de/fr/download/) »** en ligne, et, au moins une seconde heure de travail personnel, à votre rythme.

Pour les nouveaux, vous devez donc en priorité charger et installer un logiciel, **[TeamSpeak-3](http://www.teamspeak.de/fr/download/)**, disponible sur tous les sytèmes de Pcs et de tablettes ; il sera impératif de s'équiper d'un micro-casque.

Lorsque ce logiciel sera installé, il faudra vous « connecter » à notre espace de cours, **POLARIS :**

Nom du Serveur (dans les « favoris ») B-EARS Virtual Crisis Center Adresse de ce serveur : 62.104.20.214:10115 Votre Nom d'utilisateur : ex ON4LS Jean-Luc NMR ONL Nathalie PHI ,… Mot de passe unique : optk768

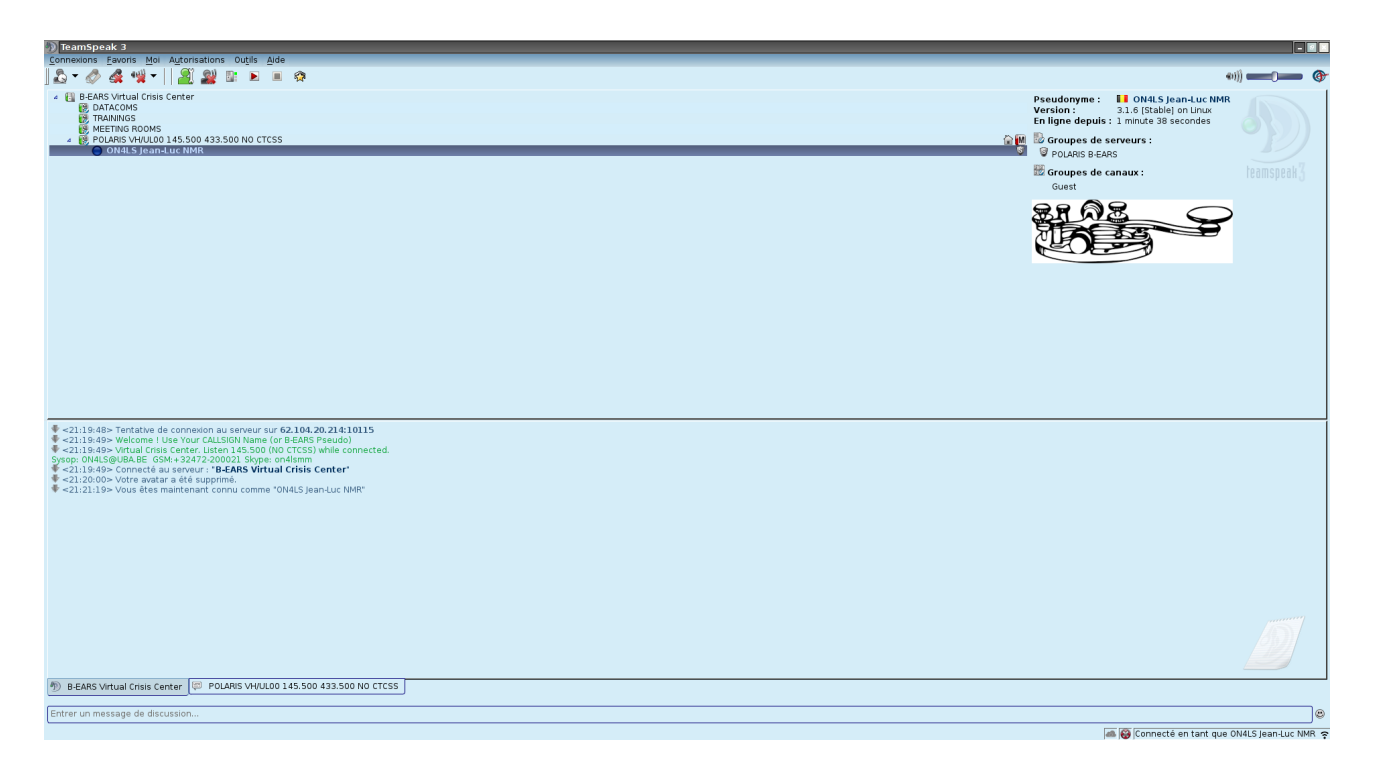

Je suis à votre disposition pour aider à la mise en marche, -via téléphone (081-210625), -sur Skype : on4lsmm

Il sera également très utile d'installer le logiciel d'assistance à distance **[« TEAMVIEWER](https://www.teamviewer.com/en/download/windows/?pid=google.tv_telecharger-fr_sl1.s.be&gclid=EAIaIQobChMIwtjV57Hq1QIVFDPTCh1OrwXIEAAYASABEgJaWfD_BwE) »** , lui aussi gratuit, si une aide à distance aux configurations des programmes était requise.

# **2. NOS LOGICIELS**

Au début, je vais utiliser le [logiciel de G4FON](http://www.g4fon.net/CW%20Trainer.htm) **,** actuellement en version 9 , gratuit, et fonctionnant sous Windows, Linux, Tablettes Androïd.

Un OM français **F6DQM** à également produit un logiciel semblable, multilingue, capable de décoder des signaux, lui aussi gratuit : **[CW PLAYER Dernière version : 4.6.8 , date : 14 août 2017](http://f6dqm.free.fr/soft/cwplayer/fr/cwplayer.htm)**

Nous « alimenterons » ces logiciels avec des « bandes perforées » -des fichiers de groupes et de textes :) que vous pourrez composer à volonté ; à chaque leçon, je donnerai le thème -dans le cadre de la méthode KOCH , et une bande préparée que nous utiliserons pour les exercices en commun.

La seule manière efficace d'apprendre le CW est de le faire dès le début avec un débit de caractères d'au moins 15mpm (mots par minute), quitte à les espacer entre eux.

C'est la méthode de « **Koch** » , un psychologue allemand des années 30 ' , dont la mission avait été de former en masse des opérateurs pour l'armée allemande. et G4FON l'applique exactement dans son logiciel (gratuit).

Il faut au départ se mettre dans l'ambiance des vrais QSO en CW qui se font normalement (et presque toujours en anglais) sur les bandes, à une vitesse variant entre 20 et 30 mpm.

<http://www.unit-conversion.info/texttools/random-string-generator/>

Choisir le nombre de caractères par groupe (5), le nombre de groupes (250) et leur composition -dans l'exemple, pour la 14° leçon, B C D G et H Q X Z .

Puis, copier-coller dans le bloc-notes, et donner un nom - ici,par exemple, BCDG.txt ; je suivrai ce "format" par la suite.

**GCBCD** CDBCD DBDCG DBBGC **BBDCG** DBCDC DBCDG CCDBD **GCBCC** CDGGB DCBCG GDBDG etc....

Utilisables directement par les programmes G4FON et F6DQM .

#### 3. A OUBLIER!

(on comprend, mais ce sera la musique et non le cerveau qui sera notre « métronôme » ! en annexe, **un peu de musique** pour illustrer mon propos.

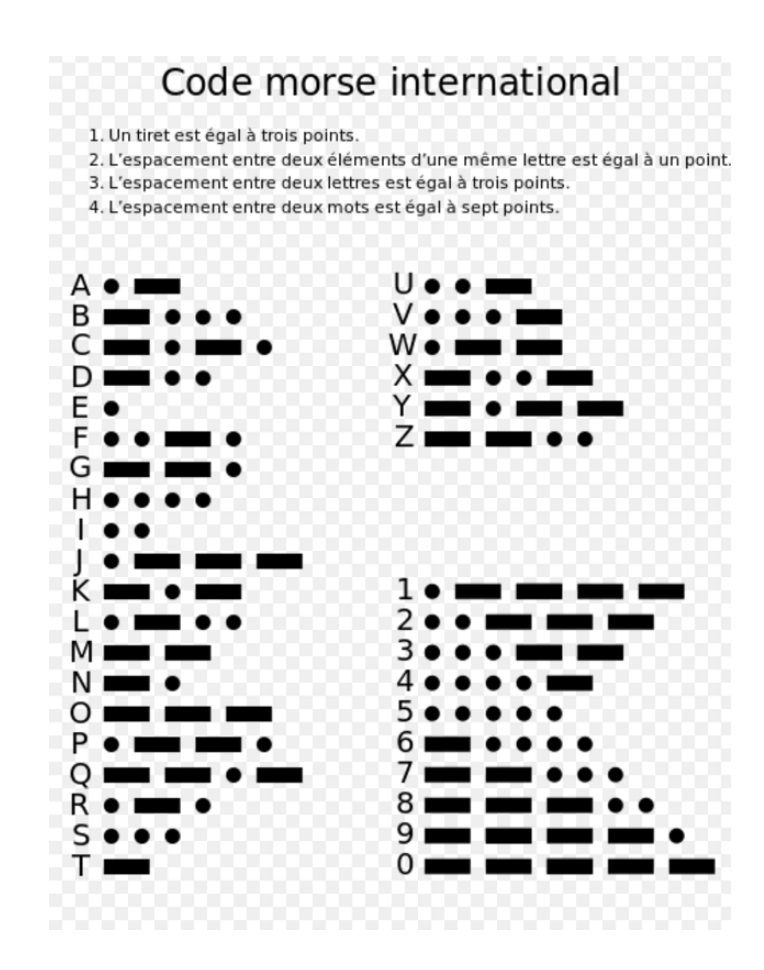

On utilise deux symboles « positifs », appelés point et trait (ou « ti » et « taah »), et deux durées d'espacement, la coupure élémentaire entre signaux et l'espace séparant les mots. La durée totale d'émission d'un trait (y compris la coupure élémentaire entre signaux) détermine la vitesse à laquelle le message est envoyé, elle est utilisée en tant que cadence de référence. Un message simple serait écrit (où « p » représente « ti » et « p = » représente « taah ») :

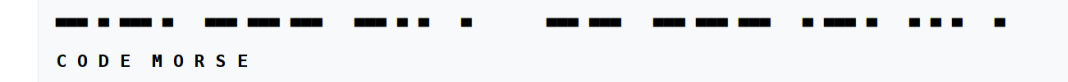

Voici la cadence du même message (« = » signifie « signal actif », « · » signifie « signal inactif », chacun ayant pour durée un « ti ») :

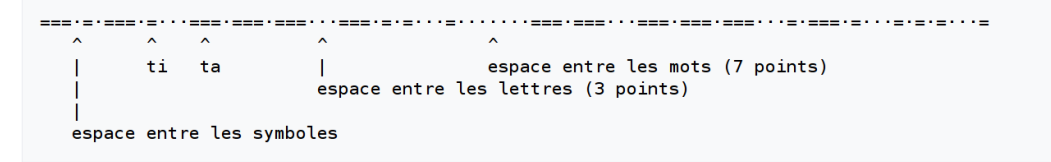

Conventions de cadence :

- Le rythme élémentaire est donné par la durée du point, le « ti ». Il se note par un point « . ».
- Un « taah » est conventionnellement 3 fois plus long qu'un « ti ». Il se note par un trait horizontal « ».
- · L'espacement entre les « ti » et « taah » dans une lettre a la longueur d'un « ti ». Il se note par le passage d'un symbole à l'autre.
- L'espacement entre les lettres d'un mot a pour longueur un « taah » (3 « ti »). Il se note par un espace.
- L'espacement entre les mots est d'au moins 5 « ti » (7 recommandés  $^{14}$ , comme ici). Il se note par une barre oblique « / ».

Les personnes familières du morse écriraient donc « code morse » ainsi : -.-. --- -.. / -- --- ... / -- -- ... . et le prononceraient « taahtitaahti taahtaahtaah taahtiti ti, taahtaah taahtaahtaah titaahti tititi ti ».

### **4. NOTRE LIVRE DE CHEVET :**

### **« [Zen et l'Art de la Radiotélégraphie Morse](http://www.qsl.net/ik0ygj/enu/ZART_r20101008fra.pdf) » par Carlo Consoli IK0YGJ**

Superbe travail, écrit en italien, ensuite (bien) traduit dans une série de langues ; tous les conseils sont bons à prendre, et la centaine de page se lit avec plaisir…

Il y a même du Yoga … et une méthode ultra-rapide d'apprentissage, pour des personnes particulièrement douées et réceptives : 5 semaines , 7 jours par semaine, 15-20 minutes.

## **5. Signaux, "Pro-signs" et procédures en télégraphie**

[http://en.wikipedia.org/wiki/Morse\\_code\\_abbreviations](http://en.wikipedia.org/wiki/Morse_code_abbreviations) [http://en.wikipedia.org/wiki/Prosigns\\_for\\_Morse\\_code](http://en.wikipedia.org/wiki/Prosigns_for_Morse_code)

Les télégraphistes « parlent » … en langage télégraphique… codes, généralement basés sur la langue anglaise, mais très pratiques une fois que l'on connaît la trentaine des principaux.

Voici donc pour ce premier envoi ; nous commençons lundi prochain 28 Août, 19h00, sur POLARIS.

**= GN es CU next WEEK QRX POLARIS QTR 19H00 73/88 TU SU + DE ON4LS VA**

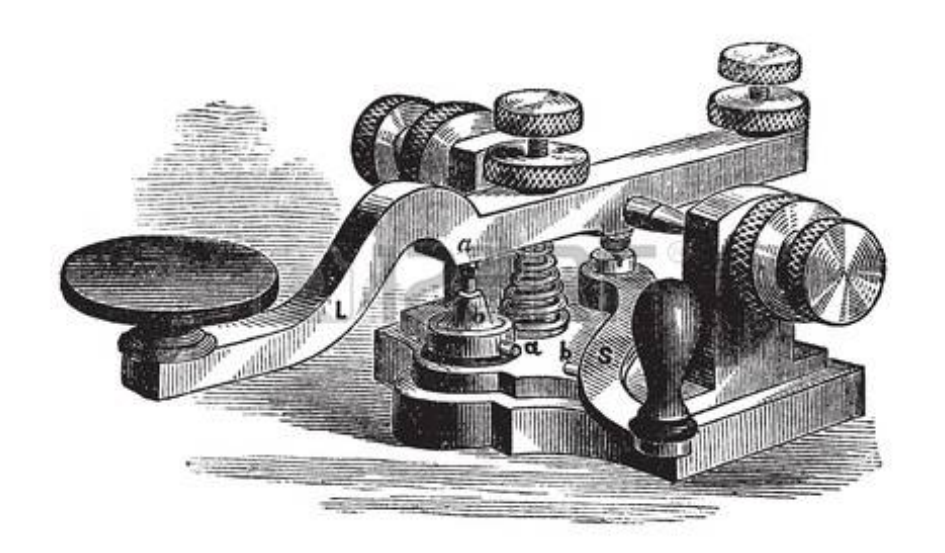